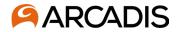

To begin the questionnaire, click on the Requiring Attention infotile or Manage Questionnaires – both actions will prompt you to begin answering the questionnaire

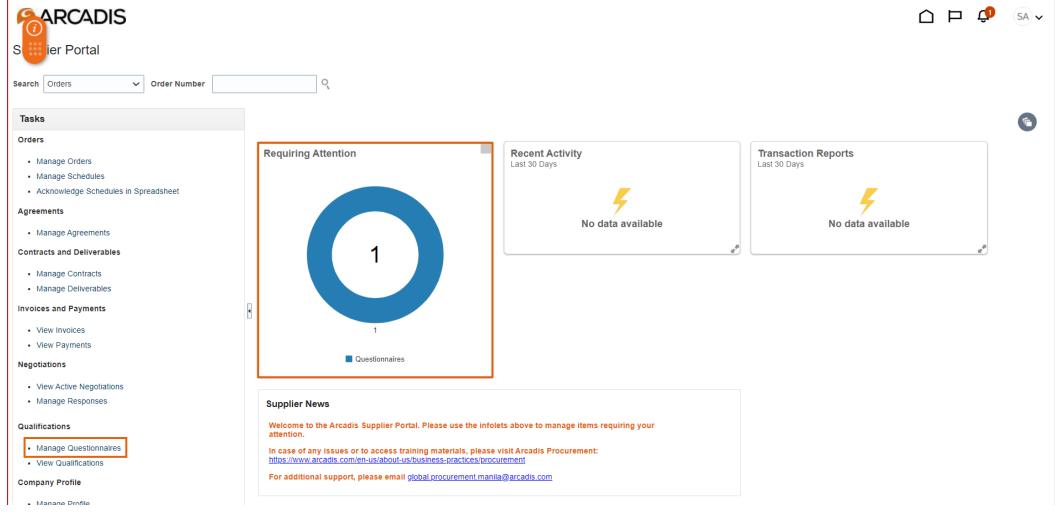

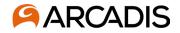

When you begin the questionnaire, double check the information that has been filled out by Arcadis staff: company name, tax organization type, supplier type, supplier user contact information, and one of or a combination of: DUNS number, tax country, taxpayer ID, tax registration ID. Update or add additional information to this page as needed to reflect correct company information. Click Next to proceed to the next section.

| ARCADIS                                                                                          |                                                                                                    | 🗋 🛈 Sign In                            |
|--------------------------------------------------------------------------------------------------|----------------------------------------------------------------------------------------------------|----------------------------------------|
|                                                                                                  | 1 3 4 5 6 7                                                                                                    |                                        |
|                                                                                                  | Company         Contacts         Addresses         Business         Products and Questionnaire         Review           Details         Classifications         Services |                                        |
| Register Supplier: Company Details                                                               | Back Ne <u>x</u> t                                                                                                    | Save for Later Register <u>C</u> ancel |
| Enter a value for at least one of these fields: D-U-N-S Number, Taxpayer ID, or Tax Registration | Number.                                                                                                    |                                        |
| * Company Mock Supplier 2-Do Not Use                                                             | D-U-N-S Number                                                                                                    |                                        |
| * Tax Organization Type Corporation 🗸                                                            | Tax Country United States                                                                                                    |                                        |
| Supplier Type Sub-Contractor 🗸                                                                   | Taxpayer ID         879546213                                                                                                    |                                        |
| Corporate Web Site www.Arcadis.com                                                               | Tax Registration Number                                                                                                    |                                        |
| Attachments None +                                                                               | Note to Approver                                                                                                    |                                        |
|                                                                                                  |                                                                                                    |                                        |

#### Your Contact Information

Enter the contact information for communications regarding this registration.

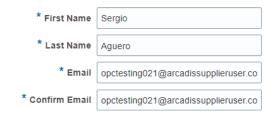

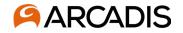

Under the Contacts section, you can Edit the user's information, if needed. If an additional user is needed, click Create. If no further information is needed and you do not need to create a new contact, click Next.

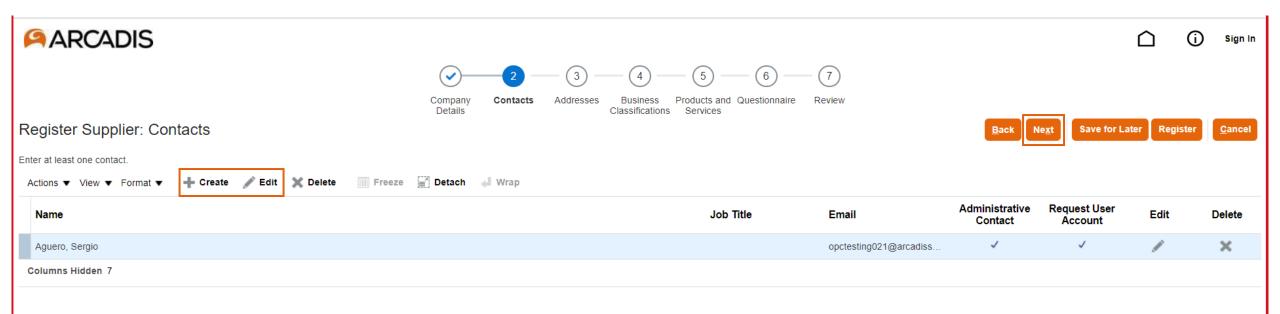

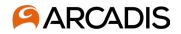

Under the Contacts section, you can Edit the user's information, if needed. If an additional user is needed, click Create. Reference 'Adding user accounts' if more clarification is needed here. If no further information is needed and you do not need to create a new contact, click Next.

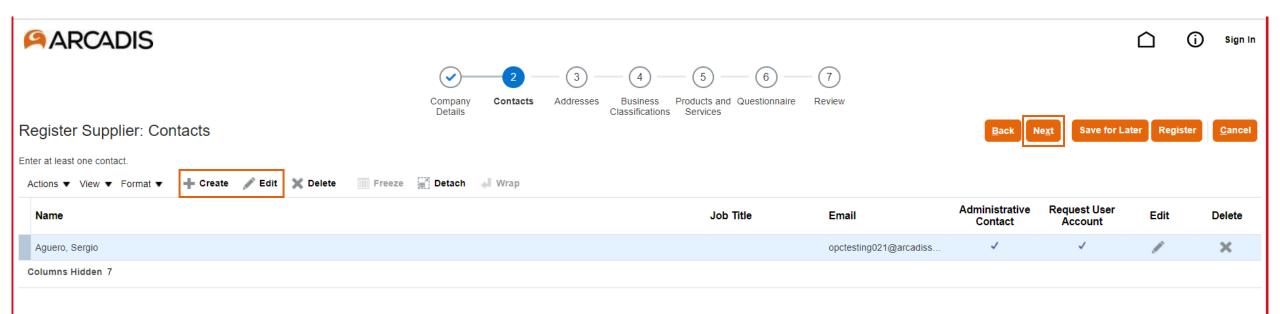

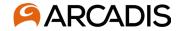

You will want to add an address under this tab. Click +Create and continue to next slide for more guidance.

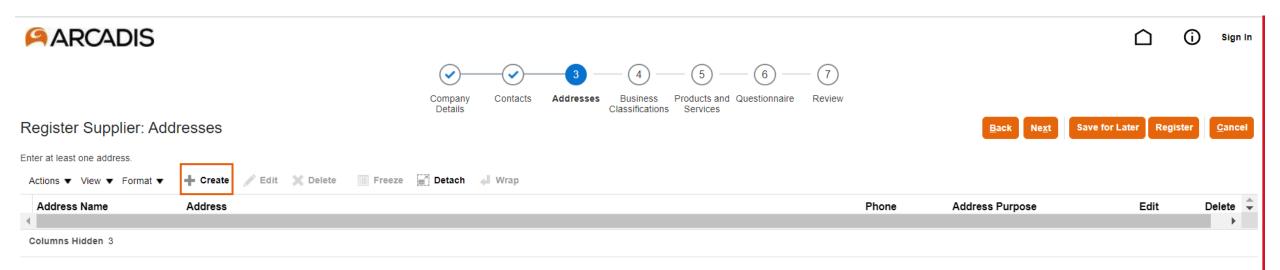

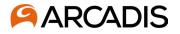

Begin entering address details in all areas with an '\*' next that field. Address Purpose should <u>always</u> be Remit to, Arcadis will add an ordering address once the company is qualified. Information in these fields should match the companies registered address, W9 in the US and Companies House in the UK, or a similar governing body in your country. If you would like to add a contact associated with this address, click the clipboard icon under Address Contacts and continue to the next slide.

| Create Address     Address Name     Address Name     * Courter Unded States     * Courter Unded States     * Courter Under States     * Courter Under States     * Courter U | ARCADIS                                                                                          |                                                                                             |                             |                |     |                                   |                                   |         |             |                   | (j)    | Sign In        |
|----------------------------------------------------------------------------------------------------|--------------------------------------------------------------------------------------------------|---------------------------------------------------------------------------------------------|-----------------------------|----------------|-----|-----------------------------------|-----------------------------------|---------|-------------|-------------------|--------|----------------|
| Address Contacts Select the contacts that are associated with this address.  Actions ▼ View ▼ Format ▼                                                                                                    | Register Supplier: Address         Enter at least one address.         Actions ▼ View ▼ Format ▼ | * Address Nam<br>* Count<br>* Address Line<br>Address Line<br>* Ci<br>* Sta<br>* Postal Coo | e                           |                | (4) | * Address Purpose<br>Phone<br>Faa | Cordering Remit to RFQ or Bidding |         |             | Save for Later Re | gister | <u>C</u> ancel |
|                                                                                                    |                                                                                                  | Address Contacts<br>Select the contacts that are as<br>Actions View Forma<br>Name           | sociated with this address. | 📺 Detach 📣 Wra | ap  | Job Title                         | Email                             | Contact | User Accoun |                   |        |                |

33

If a contact already in the system should be associated with an address, all available contacts will be displayed here. Highlight the contact name, click Apply > Ok. Once the contact has been added, click Next after the popup goes away.

|                                                                                        | ARCADIS                                                                            |                                                                                                    | 🗋 访 Sign In                    |
|----------------------------------------------------------------------------------------|------------------------------------------------------------------------------------|----------------------------------------------------------------------------------------------------|--------------------------------|
|                                                                                        | Register Supplier: Address<br>Enter at least one address.<br>Actions View Vormat V | Create Address Address Name Address Name Country United States Select and Add: Contacts                                                                                                    | Save for Later Register Cancel |
| Click in the white space _<br>next to contact name to<br>highlight, then Apply ><br>Ok | Columns Hidden 3                                                                   | Address Line 2<br>* City Manchester<br>* State WY<br>* Postal Code 80129<br>View + Format + Wrap<br>County<br>Address Contacts<br>Select the contacts that are associated with this at<br>Actions + View + Format + Email Phone<br>Aguero, Sergio opctesting021@ |                                |
|                                                                                        |                                                                                    | Name Administrati Columns Hidden 4                                                                                                    | ive User Accoun                |

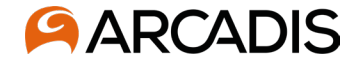

Once the registered remit to address has been added, click Next

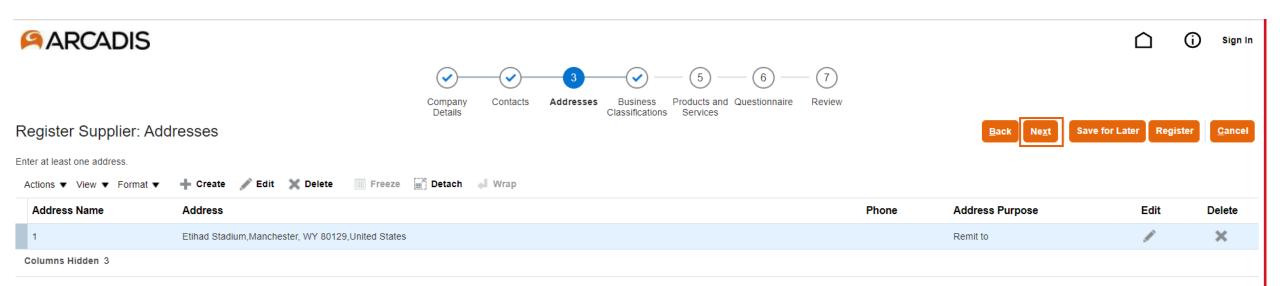

Business Classifications and their Certifying Agencies are available for your use to properly classify your business. If the company is registered in the US, please use the W9 business classification to upload a copy of your W9 that is not older than three years. Click the + symbol and then scroll through the list of available business classifications. Once found, select the appropriate certifying agency.

| ARCADIS                                                               |                                   |                                  |                                   |                                 |                       | (j)       | Sign In        |
|-----------------------------------------------------------------------|-----------------------------------|----------------------------------|-----------------------------------|---------------------------------|-----------------------|-----------|----------------|
| (1<br>Comp<br>Deta                                                    | any Contacts Addresses Busi       | 1                                | Review                            |                                 |                       |           |                |
| Register Supplier: Business Classifications                           |                                   |                                  |                                   | Back Ne <u>x</u> t              | Save for Later        | Register  | <u>C</u> ancel |
| Enter at least one business classification or select none applicable. |                                   |                                  |                                   |                                 |                       |           |                |
| None of the classifications are applicable                            |                                   |                                  |                                   |                                 |                       |           |                |
| Actions 🔻 View 🔻 Format 👻 🕂 🗰 Freeze 🔛 Detach 斗 Wrap                  |                                   |                                  |                                   |                                 |                       |           |                |
| * Classification                                                      | Si                                | ubclassification Certifying Agen | cy Other Certifying Cer<br>Agency | tificate Start Date             | Expiration At<br>Date | tachments | Notes          |
| W9 ~                                                                  |                                   | Federal Govern                   | •                                 | 01/Jan/2                        | . 01/Jan/2 No         | ne 🛨      | e              |
|                                                                       |                                   |                                  |                                   |                                 |                       | 1         |                |
|                                                                       |                                   |                                  |                                   |                                 |                       |           |                |
| ARCADIS                                                               |                                   |                                  |                                   | 🗋 (j) Sign In                   |                       |           |                |
|                                                                       |                                   | roducts and Questionnaire Review |                                   |                                 | Under                 | atta      | chme           |
| Register Supplier: Business Classifications                           | Details Classification:           | Services                         | Back Ne <u>xt</u> Save fo         | r Later Register <u>C</u> ancel | add th                |           |                |
| Enter at least one business classification or select none applicable. |                                   |                                  |                                   |                                 | docum                 |           |                |
| Actions 🔻 View 🖛 Format 👻 🕂 Freeze 🔛 Detach 🚽 Wrap                    |                                   |                                  |                                   |                                 |                       |           |                |
| * Classification Attachments                                          |                                   |                                  | art Date Expira                   | tion Attachments Notes          | - appea               |           |                |
| Actions view + + ×<br>W9 V Category                                   | * File Name or URL                | Title Description                | Attachec 1/01/20: 01/01/          | 20: None 🕂 📑                    | files or              | •         |                |
| File V From Sup                                                       | plie V Choose file No file chosen |                                  | anonymot                          |                                 | brows                 |           |                |
| ∢<br>Rows Selected 1                                                  |                                   |                                  | •                                 |                                 | loaded                | l, clic   | ∶k Ok          |
|                                                                       |                                   |                                  | OK Cancel                         |                                 |                       |           |                |
| © Arcadis 2022                                                        |                                   |                                  |                                   |                                 |                       |           |                |

Under attachments, click the + symbol to add the necessary supporting documentation. An attachment popup will appear which will prompt you to search files on your computer. Select Choose file, browse for the attachment. Once it has loaded, click Ok.

36

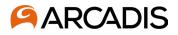

(j)

Products and Services will be an important step in the qualification process. Please browse the list and choose the category(s) that best describes the types of products and services your company can deliver to Arcadis. This should be used not only for what you may have been contacted to provide, but what you can potentially provide in the future. This will help project teams within Arcadis make decisions about who to contact when searching for a supplier for potential work in the future.

| ARCADIS                                                                                                    |                                                                                                    | 🗋 🛈 Sign In                    |
|----------------------------------------------------------------------------------------------------|----------------------------------------------------------------------------------------------------|--------------------------------|
| Company Contacts Addresses Busi<br>Details Classif                                                                           | ness Products and Questionnaire Review                                                                                                    |                                |
| Register Supplier: Products and Services                                                                                     | Back Ne <u>x</u> t                                                                                                    | Save for Later Register Cancel |
| Enter at least one products and services category.<br>Actions View V Format V Select and Add Remove III Freeze Z Detach Vrap |                                                                                                    |                                |
| Category Name                                                                                                    | Description                                                                                                    | Remove 🗘                       |
|                                                                                                    |                                                                                                    | ,                              |
|                                                                                                    | Select and Add: Products and Services                                                                                                    | ×<br>ext Save for Later Reg    |
| Click Scloct and Add to browco the list                                                                                      | upplier: Products and products and services category.       Category Name         w ▼ Format ▼ ■ Select ar       Select ar         me       View ▼ Format ▼ ■ Freeze ■ Detach ■ 〒 □ □ ↓ Wrap | Description Search Reset       |
| · · · ·                                                                                                    | erational Services Select Category Name Description                                                                                                    | es                             |
| will have subcategories, click the arrow                                                                                     | erational Services > Exploration 8 Finance & Insurance Services Finance & Insurance Services                                                                                                 | drilling services              |
| in order to expand the selection. This is                                                                                    | Laboratory & Testing services Laboratory & Testing services                                                                                                    | vices                          |
| a multi-entry field so be sure to select                                                                                     | Cther Goods & Services Other Goods & Services                                                                                                    |                                |
|                                                                                                    | Products / Equipment / Materials     Products / Equipment / Materials                                                                                                    | Vaterials                      |
| all products and services that your                                                                                          | Professional Services (Consulting) Professional Services (C                                                                                                    | Consulting)                    |
| company can deliver to Arcadis. Click                                                                                        | Research & Development Research & Development                                                                                                    | nt                             |
| Apply > Ok once complete.                                                                                                    | Site-based Operational Services Site-based Operational Services                                                                                                    | Services                       |
|                                                                                                    | Columns Hidden 1                                                                                                    |                                |
| © Arcadis 2022                                                                                                    |                                                                                                    | Apply OK Gancel                |

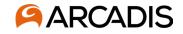

The final step of the screening process will be to respond to all three sections: Supplier Code of Conduct, Organization Info, and Data Protection & GDPR. Respond to <u>all</u> questions in each section before submitting. If a question is skipped, the system will show an error and display which question from which section was missed. You must submit in full in order to proceed. After answering each question in the section, click Next to proceed.

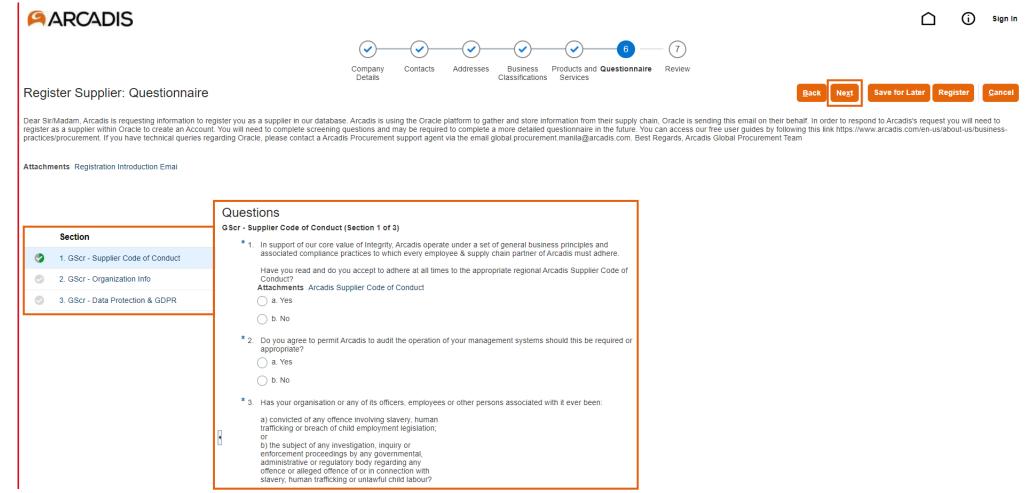

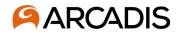

Once all sections have been answered in full, you will be brought to the Review section to go over answers before they are submitted. Click Back if anything needs to be revised. Alternatively, click the section under the circle check mark to review questions and answers in that specific section. When ready to submit, click Register. You will receive an email notification that the questionnaire has been submitted for Arcadis' review. After Arcadis has reviewed the screening section, you will be issued a final questionnaire with more detailed questions about products and services, insurance coverage, etc.

| ARCADIS                                                     |                                                                                                   |          |                            |                         | j) Sign li      |
|-------------------------------------------------------------|---------------------------------------------------------------------------------------------------|----------|----------------------------|-------------------------|-----------------|
|                                                             | Company Contacts Addresses Business Products and Questionnaire Review<br>Classifications Services |          |                            |                         |                 |
| Review Supplier Registration: Test                          |                                                                                                   | Back Ne  | save for L                 | ater Register           | r <u>C</u> ance |
| Company Details                                             |                                                                                                   |          |                            |                         |                 |
| Company Test                                                | D-U-N-S Number                                                                                    |          |                            |                         |                 |
| Tax Organization Type Corporation                           | Tax Country United States                                                                         |          |                            |                         |                 |
| Supplier Type                                               | Taxpayer ID 546879213                                                                             |          |                            |                         |                 |
| Corporate Web Site                                          | Tax Registration Number<br>Note to Approver                                                       | li.      |                            |                         |                 |
| Attachments<br>Actions <b>v</b> View <b>v</b> + <b>x</b>    |                                                                                                   |          |                            |                         |                 |
| Type Category * File Name or URL Title                      | Description Attached By Attached Date                                                             |          |                            |                         |                 |
| No data to display.                                         |                                                                                                   |          |                            |                         |                 |
| Contacts<br>View ▼ Format ▼ IIII Freeze IIII Detach 44 Wrap |                                                                                                   |          |                            |                         |                 |
| Name                                                        | Job Title Email                                                                                   | Ad       | lministrative F<br>Contact | Request User<br>Account | Details         |
| eller, bailey                                               | test@                                                                                             | test.com | ~                          | ~                       | Ā               |
| Columns Hidden 7                                            |                                                                                                   |          |                            |                         |                 |
| Addresses                                                   |                                                                                                   |          |                            |                         |                 |
| View 🔻 Format 👻 🔟 Freeze 📓 Detach 斗 Wrap                    |                                                                                                   |          |                            |                         |                 |
| Address Name Address                                        |                                                                                                   | Phone A  | ddress Purpose             |                         | Details         |
| test 12345 S frontage rd,denver, CO 80123,United States     |                                                                                                   | R        | lemit to                   |                         | <pre>F</pre>    |